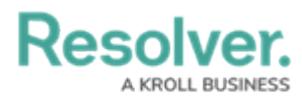

## **Filtering the Data Management Audit Trail**

Last Modified on 10/16/2023 11:02 am EDT

# **Overview**

The **Data Management Audit Trail** feature lists all Object changes made in an Organization.

### **User Account Requirements**

The user account you use to log into Resolver must have Administrator permission to use the Data Management Audit Trail feature.

### **Related Information/Setup**

Please refer to the Exporting Data [Management](https://help.resolver.com/help/exporting-data-management-audit-trail-records) Audit Trail Records article for information on exporting records from the Data Management Audit Trail.

### **Navigation**

1. From the **Home** screen, click the **System** icon.

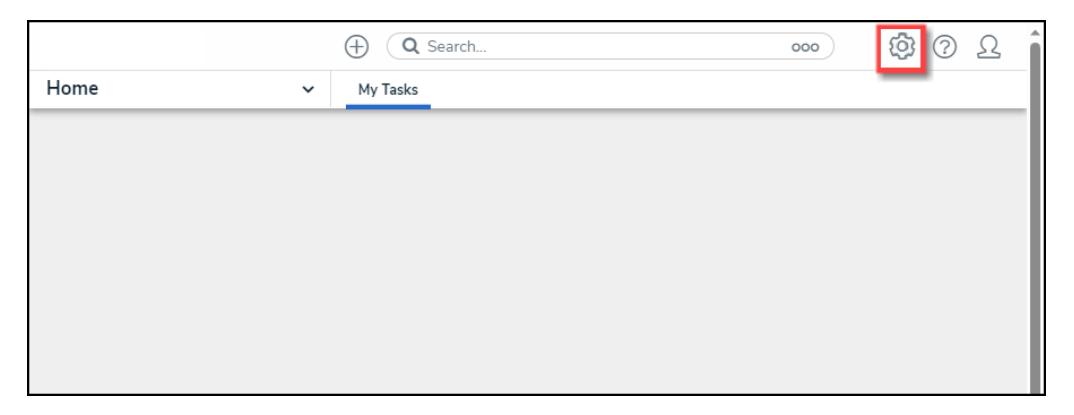

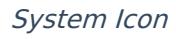

2. From the **Admin: Overview** screen, click the **Audit Data Trail** tile under the **Tools** section.

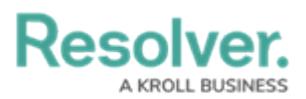

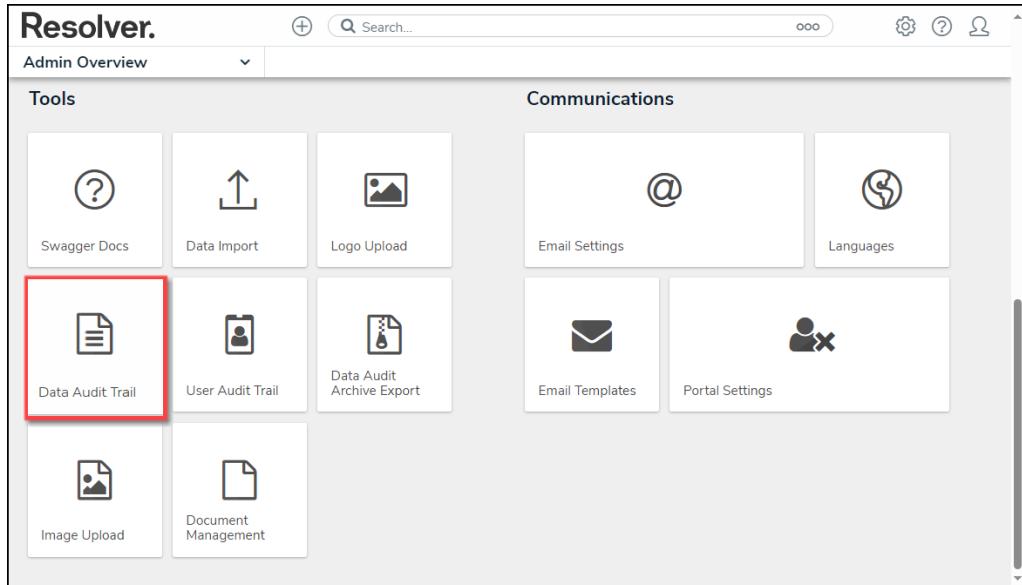

Audit Data Trail Tile

#### **Filtering the Data Management Audit Trail**

By default, the **Data Management Audit Trail** displays an Organization's changes in reverse chronological order. Follow these steps to create a more targeted Data Management Audit Trail view.

1. From the **Admin: Data Management Audit Trail** screen, click the **Filter and Export**

arrow to expand the dropdown menu.

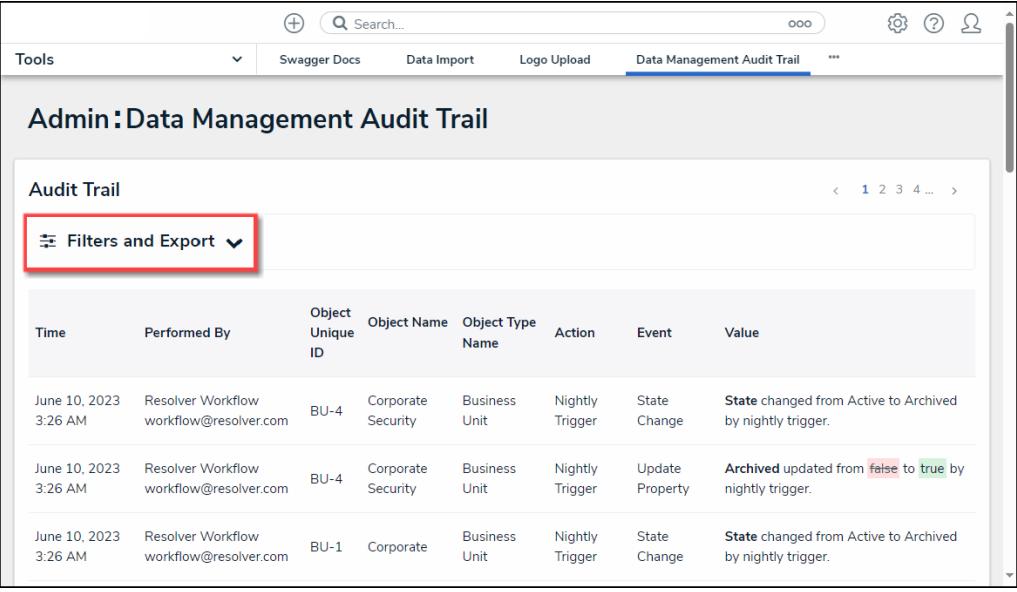

#### Filter and Export Arrow

- 2. Using the **Filter** fields, narrow the Data Management Audit Trail list.
	- **Date:** Select a date range using the **From** and **To** date fields by clicking a date from the **Calendar** pop-up. The system will return records within the data range specified.

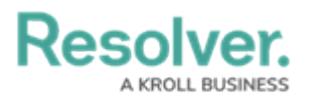

- **Performed By:** Select the User that performed the Action from the dropdown menu.
- **Object Unique ID:** Enter an **Object's Unique ID** in the field.
- **Object Name:** Enter the **Object's Name** in the field.
- **Object Type Name:** Select the **Object Type** from the **Object Type Name** dropdown menu.
- **Action:** An [Action](http://help.resolver.com/#Actions) is a user or system-driven behavior that accesses or applies changes to data.
- **Event:** An [Event](http://help.resolver.com/#Actions) is the result of an action and drives a specific change to the data.

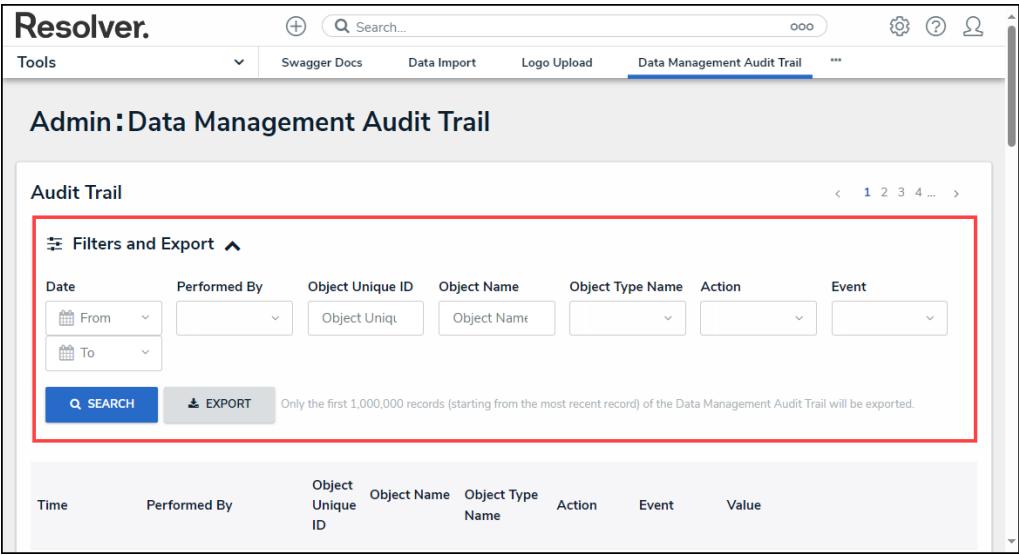

Filter Fields

3. After you have applied search filters, click the **Search** button to return the search results.

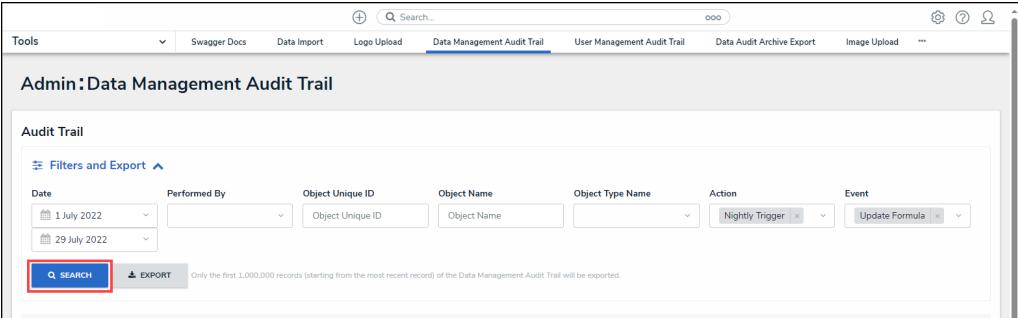

#### Search Button

**Note:**

A system-generated message will appear if there are more than 1,500 event records. Please use or adjust your filters to narrow down your results.

4. The following information will be returned as part of the search results:

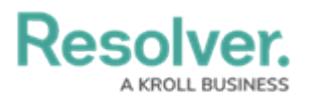

- **Time:** The time the action occurred displayed in local time according to the user's settings.
- **Performed By:** The User who performed the change. A Flag appears next to the value if an Administrator impersonates a [user](http://help.resolver.com/5983752f8e121c780cd039cb/language/en/version//help/impersonate-another-user) when changes are made. You can see the Administrator impersonating the User by hovering over the Flag.
- **Object Unique ID:** The alpha-numeric ID Resolver automatically assigns to identify an object throughout the Organization.
- **Object Name:** The Object's Name.
- **Object Name Type:** The Object's category type.
- **Action:** The change to the Object initiated by a User or the System (e.g., Nightly Trigger).
- **Event:** The Object's data change that occurred due to the Action (e.g., State Change).
- **Value:** The **Value** details the changes performed on the Object.

|                                    | Q Search.<br>Ð                                    |              |                            |                                                                     |                                                                                                    |                         | 000                         |                                        |                | 6<br>?   |  |
|------------------------------------|---------------------------------------------------|--------------|----------------------------|---------------------------------------------------------------------|----------------------------------------------------------------------------------------------------|-------------------------|-----------------------------|----------------------------------------|----------------|----------|--|
| Tools                              | $\checkmark$                                      | Swagger Docs | Data Import                | Logo Upload                                                         | Data Management Audit Trail                                                                                                  |                         | User Management Audit Trail | Data Audit Archive Export              | Image Upload   | $\cdots$ |  |
| Admin: Data Management Audit Trail |                                                   |              |                            |                                                                     |                                                                                                    |                         |                             |                                        |                |          |  |
| <b>Audit Trail</b>                 |                                                   |              |                            |                                                                     |                                                                                                    |                         |                             |                                        |                |          |  |
| <b>主 Filters and Export ∧</b>      |                                                   |              |                            |                                                                     |                                                                                                    |                         |                             |                                        |                |          |  |
| Date                               | <b>Performed By</b>                               |              |                            | <b>Object Unique ID</b>                                             | <b>Object Name</b>                                                                                                    | <b>Object Type Name</b> |                             | Action                                 | Event          |          |  |
| <sup>前</sup> 1 July 2022           | $\mathcal{L}$                                     |              | $\checkmark$               | Object Unique ID                                                    | <b>Object Name</b>                                                                                                    |                         | $\vee$                      | Nightly Trigger X<br>$\vee$            | Update Formula | $\sim$   |  |
|                                    |                                                   |              |                            |                                                                     |                                                                                                    |                         |                             |                                        |                |          |  |
| <sup>前</sup> 29 July 2022          | $\mathcal{L}$                                     |              |                            |                                                                     |                                                                                                    |                         |                             |                                        |                |          |  |
|                                    |                                                   |              |                            |                                                                     |                                                                                                    |                         |                             |                                        |                |          |  |
| <b>Q SEARCH</b>                    | $±$ EXPORT                                        |              |                            |                                                                     | Only the first 1,000,000 records (starting from the most recent record) of the Data Management Audit Trail will be exported. |                         |                             |                                        |                |          |  |
|                                    |                                                   |              |                            |                                                                     |                                                                                                    |                         |                             |                                        |                |          |  |
| Time                               | <b>Performed By</b>                               |              | Object<br><b>Unique ID</b> | <b>Object Name</b>                                                  | <b>Object Type Name</b>                                                                                                    | <b>Action</b>           | Event                       | Value                                  |                |          |  |
| July 13, 2022 3:02 AM              | <b>Resolver Workflow</b><br>workflow@resolver.com |              | $A - 12$                   | Information<br><b>Regarding Recent</b><br><b>Regulatory Changes</b> | Alert                                                                                                    | Nightly Trigger         | <b>Update Formula</b>       | 2 formulas updated by nightly trigger. |                |          |  |

Search Results Section

5. Click within a row to open extended Object details.

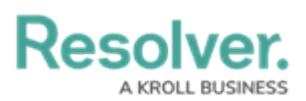

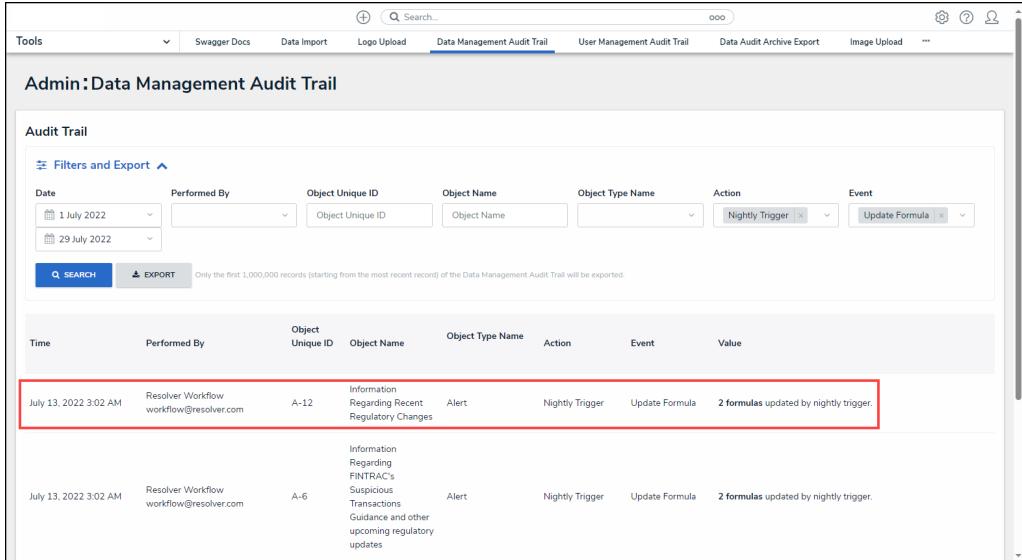

Object Details Pop-up

- 6. The following additional information is displayed on the **Object Details** pop-up:
	- **Object ID:** The **Object ID** is a numeric ID that the system automatically assigns to an Object when it is created.
	- **Object External Reference ID:** The **Object's External Reference ID** is an alphanumeric ID that identifies the Object throughout the Organization.
	- **Object Type ID:** The **Object Type ID** is a numeric ID assigned by a User to identify Object Types throughout the Organization.
	- **Object Type External Reference ID:** The **Object Type External Reference** is an alpha-numeric code automatically assigned by the system to identify an Object Type within the Organization.

|                               |                                           |                                   | Q Search<br>Ð                                        |                                                                                                    |                                                                                                    | 000                                                                |                     | 163                   | ℒ<br>(?) |
|-------------------------------|-------------------------------------------|-----------------------------------|------------------------------------------------------|----------------------------------------------------------------------------------------------------|----------------------------------------------------------------------------------------------------|--------------------------------------------------------------------|---------------------|-----------------------|----------|
| Tools                         | Swagger Docs<br>$\checkmark$              | Data Import                       | Logo Upload                                          | Data Management Audit Trail                                                                              | User Management Audit Trail                                                                            | Data Audit Archive Export                                          | <b>Image Upload</b> | $\cdots$              |          |
|                               | <b>Admin: Data Management Audit Trail</b> |                                   |                                                      |                                                                                                    | <b>INFORMATION REGARDING RECENT REGULATORY CHANGES</b>                                                 |                                                                    |                     |                       | $\times$ |
| <b>Audit Trail</b>            |                                           |                                   |                                                      |                                                                                                    | July 13, 2022 3:02 AM<br>Performed By Resolver Workflow workflow@resolver.com<br>Object Unique ID A-12 |                                                                    |                     |                       |          |
| <b>主 Filters and Export ∧</b> |                                           |                                   |                                                      |                                                                                                    | Object Type Name Alert                                                                                 | Object Name Information Regarding Recent Regulatory Changes        |                     |                       |          |
| Date                          | Performed By                              |                                   | <b>Object Unique ID</b>                              | <b>Object Name</b>                                                                                       | <b>Action</b> Nightly Trigger<br>Event Update Formula<br>Less Details                                  |                                                                    |                     |                       |          |
| <sup>前</sup> 1 July 2022      | $\checkmark$                              | $\sim$                            | Object Unique ID                                     | <b>Object Name</b>                                                                                       | Object ID 1966                                                                                         |                                                                    |                     |                       |          |
| <sup>前</sup> 29 July 2022     | $\mathcal{L}$                             |                                   |                                                      |                                                                                                    |                                                                                                    | Object External Reference ID CADF0751-A40B-4D8F-BDF5-B046C3841AA6  |                     |                       |          |
|                               |                                           |                                   |                                                      |                                                                                                    |                                                                                                    |                                                                    |                     |                       |          |
| Q SEARCH                      | $±$ EXPORT                                |                                   |                                                      | Only the first 1,000,000 records (starting from the most recent record) of the Data Management Audit Tra | Object Type ID 19792                                                                                   |                                                                    |                     |                       |          |
|                               |                                           |                                   |                                                      |                                                                                                    | Object Type External Reference ID Alert                                                                |                                                                    |                     |                       |          |
|                               |                                           |                                   |                                                      |                                                                                                    | Value(s)<br>Resolver Workflow (workflow@resolver.com)                                                  |                                                                    |                     | July 13, 2022 3:02 AM |          |
|                               | <b>Performed By</b>                       | <b>Object</b><br><b>Unique ID</b> | <b>Object Name</b>                                   | <b>Object Type Name</b>                                                                                  | Act                                                                                                    | Check Notification Flag formula updated from true to false.        |                     |                       |          |
|                               |                                           |                                   |                                                      |                                                                                                    | Resolver Admin                                                                                         |                                                                    |                     | July 13, 2022 3:02 AM |          |
|                               | <b>Resolver Workflow</b>                  |                                   | Information                                          |                                                                                                    |                                                                                                    | Check for Notification Sending formula updated from true to false. |                     |                       |          |
|                               | workflow@resolver.com                     | $A - 12$                          | <b>Regarding Recent</b><br><b>Regulatory Changes</b> | Alert                                                                                                    | Nia <sup>1</sup>                                                                                       |                                                                    |                     |                       |          |
| Time<br>July 13, 2022 3:02 AM |                                           |                                   | Information                                          |                                                                                                    |                                                                                                    |                                                                    |                     |                       |          |

Object Details Pop-up

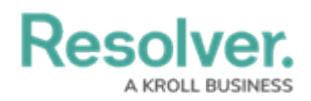

## **>Actions and Events**

The following table outlines the Actions and all the corresponding Events that can occur within that Action:

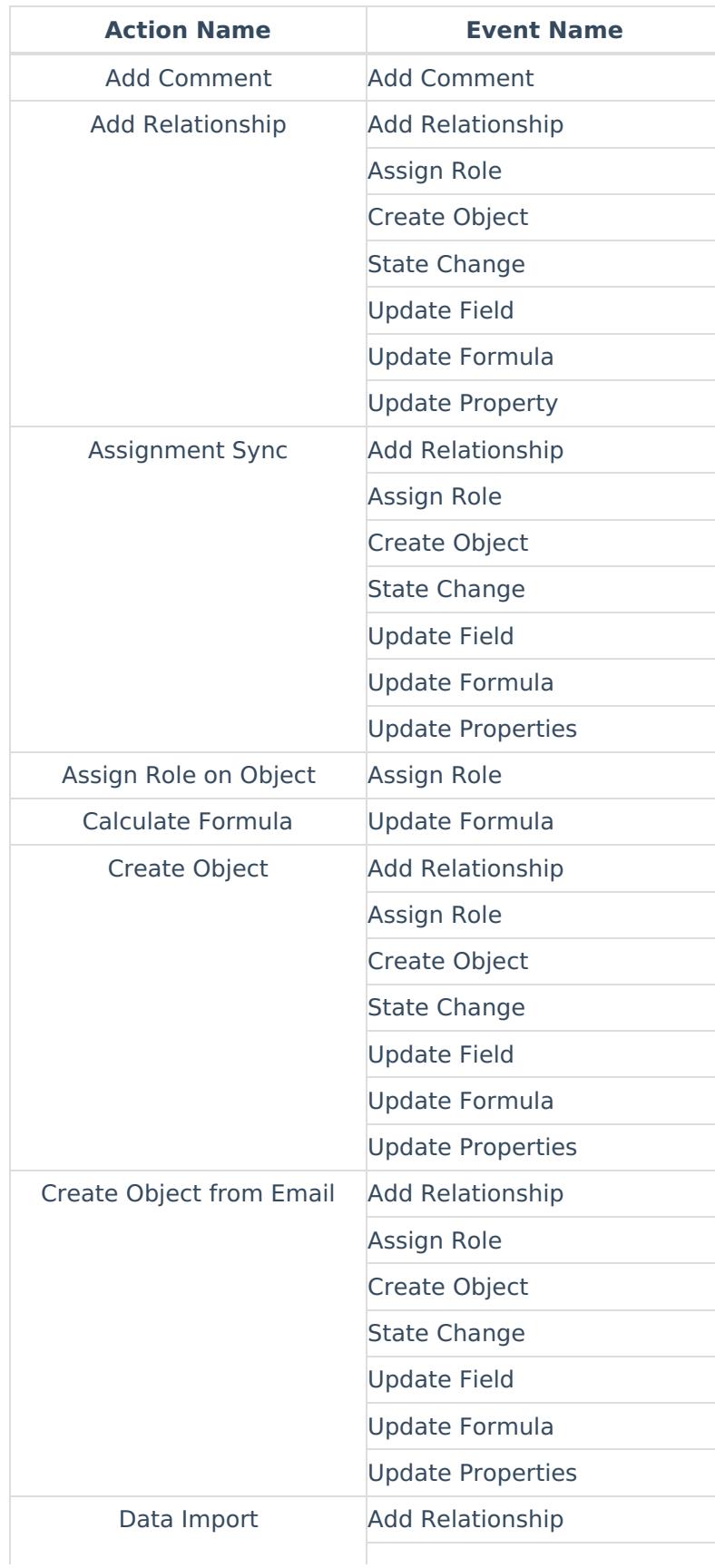

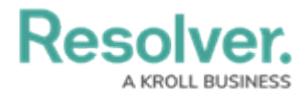

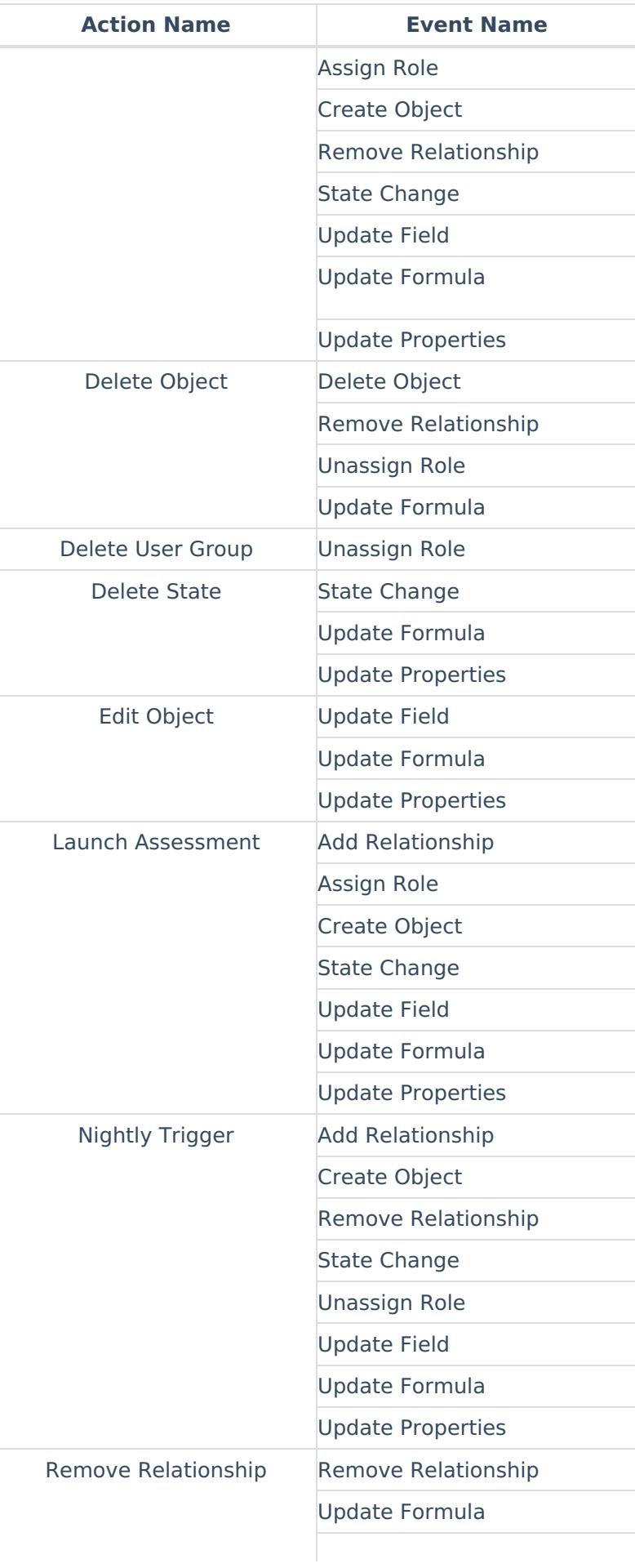

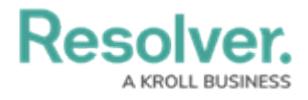

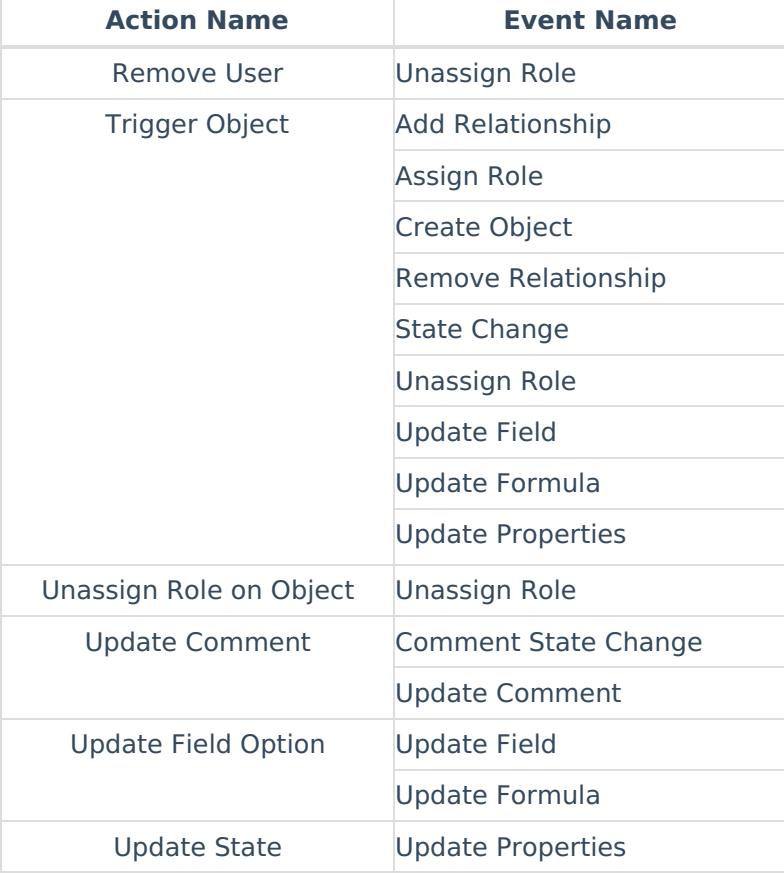